## **บทที่3**

# **วัตถุประสงค์การปฏิบัติงานสหกิจศึกษาหรือโครงการที่ได้รับมอบหมาย**

### **3.1 วัตถุประสงค์ผลที่คาดว่าจะได้รับ และแผนการทำงานของการปฏิบัติงานสหกิจศึกษา**

### **3.1.1 วัตถุประสงค์ของการปฏิบัติงานสหกิจศึกษาและโครงการสหกิจศึกษา**

### **3.1.1.1 วัตถุประสงค์ของการปฏิบัติงานสหกิจศึกษา**

- 1. เพื่อฝึกประสบการณ์ในการทำงานเพื่อนำไปปรับใช้ในชีวิตจริง
- 2. เพื่อนำความรู้ที่ได้เรียนรู้ไปปรับใช้ในการทำงาน

### **3.1.1.2 วัตถุประสงค์ของโครงงานสหกิจศึกษา**

- 1. เพื่อเพิ่มประสิทธิภาพเพื่อเพิ่มประสิทธิภาพการนำส่งข้อมูล สถานีบรรจุและแยก สินค้ากล่อง ลาดกระบัง การรถไฟแห่งประเทศไทย
- 2. เพื่อลดขั้นตอนและการทำงานที่ซ้ำซ้อน สถานีบรรจุและแยกสินค้ากล่อง ลาดกระบัง การรถไฟแห่งประเทศไทย

### **3.1.2 ผลที่คาดว่าจะได้รับจากการปฏิบัติงานสหกิจศึกษา**

- 3.1.2.1 ด้านการปฏิบัติงานสหกิจศึกษา
	- 1) นักศึกษามีโอกาสเรียนรู้และได้รับ ประสบการณ์การทำงานจริง
	- 2) นักศึกษาได้ปรับตัวให้เข้ากับการเตรียมตัวทำงานในอนาคต

### 3.1.2.2 ด้านนักศึกษา

- 1) ได้ปฏิบัติงานจริงในสถานประกอบการ ได้เรียนรู้และประยุกต์ใช้ความรู้
- 2) ได้รับประสบการณ์วิชาชีพตามสาขาวิชาที่นอกเหนือไปจากการเรียนใน ห้องเรียน
- 3) เกิดการเรียนรู้และพัฒนาตนเองในด้านการทำงานร่วมกับผู้อื่นความ รับผิดชอบ

### 3.1.2.3 ด้านสถานประกอบการ

- 1) มีนักศึกษาช่วยปฏิบัติงานที่มีประโยชน์กับสถานประกอบการ
- 2) พนักงานประจำมีเวลามากขึ้นที่จะปฏิบัติงานในหน้าที่อื่นที่มี

### ความสำคัญกว่า

3) เกิดความร่วมมือทางวิชาการและสร้างความสัมพันธ์ที่ดีกับสถานศึกษา

#### **3.1.3 ตารางแผนปฏิบัติงาน 16 สัปดาห์**

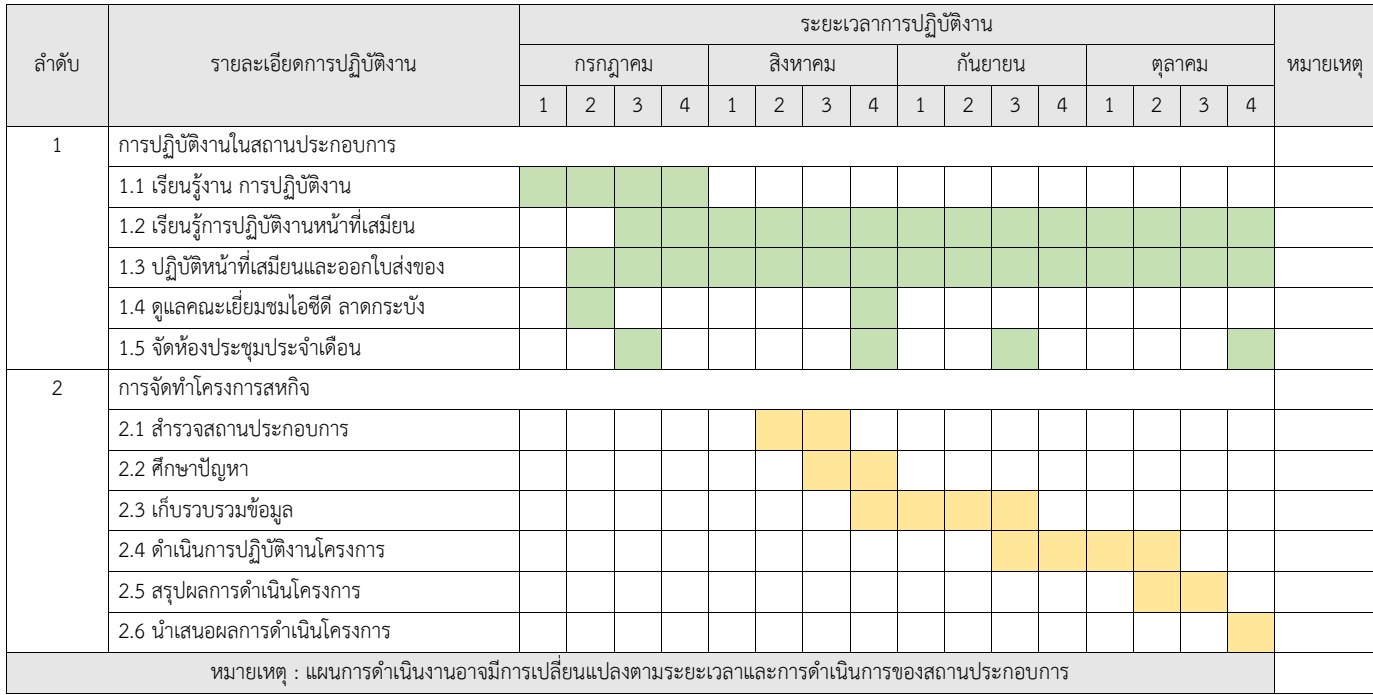

**ภาพที่3.1** ตารางแผนปฏิบัติงาน 16 สัปดาห์

#### **3.2 ภาระงานที่ได้รับมอบหมาย**

#### **3.2.1 หน้าที่หลักที่ได้รับมอบหมาย ลักษณะงานที่ปฏิบัติ**

ตำแหน่งงาน : เสมียนสถานี

ลักษณะงาน : ตรวจสอบใบลำดับรถไฟ

โพสต์ข้อมูลแบบลำดับขบวนรถลงในเพจFacebook

ส่งอีเมล์แบบลำดับขบวนรถให้แก่ผู้ที่เกี่ยวข้อง

ป้อนข้อมูลเลขตู้สินค้าและเลข บทต.

ออกใบส่งของเพื่อเก็บค่าระวางกับทางบริษัทสัมปทาน

ติดต่อประสานงานระหว่างสถานีไอซีดีลาดกระบังกับบริษัท

นอกจากหน้าที่หลักที่ได้รับมอบหมายจากข้างต้นแล้ว นักศึกษายังได้รับมอบหมายงานใน การจัดเตรียมห้องสำหรับการประชุมผู้ประกอบการ ต้อนรับคณะผู้มาศึกษาดูงาน อาทิ เช่น หน่วยงานราชการ หน่วยงานการศึกษา และหน่วยงานต่างประเทศ รวมทั้งการเข้าร่วมการประชุมใน วาระต่างๆของหน่วยงานอีกด้วย

3.2.1.1 กระบวนการขั้นตอนในการทำงาน (พนักงานเสมียน)

1) เมื่อได้รับใบลำดับขบวนรถ (พรร.32) แล้วจึงกรอกข้อมูลลงในใบลำดับ ขบวนรถ เลขขบวนรถ เลขหัวรถจักร เลขขบวนสินค้า วันที่ขบวนสินค้า โดย สอบถามจากนายสถานี เวลารถออก

2) รอเอกสารจากบริษัทที่ขนในขบวนนั้นเพื่อหา บริษัทสถานที่ส่ง และ โบกี้บรรทุกตู้ของแต่ละตู้สินค้า

3) เมื่อกรอกข้อมูลในแบบลำดับขบวนรถครบถ้วนแล้ว นำข้อมูลไปกรอก ลงในโปรแกรมสแกนและส่งอีเมล์เมื่อกรอกครบจึงนำเอกสารไปใส่เครื่องแสกนและ กดส่ง

4) เมื่อส่งอีเมล์เสร็จแล้ว เข้าโปรแกรมสแกนเอกสาร เพื่อสแกนเอกสาร บันทึกเป็นรูปภาพ

5) นำไปโพสต์ข้อความ Facebook ของไอซีดี ลาดกระบัง

6) หลังจากนั้นเข้าโปรแกรมออกใบส่งของ ทำการกรอกข้อมูล เลข บทต. เลขตู้สินค้า เพื่อคำนวณค่าระวาง

7) กดออกใบส่งของเพื่อออกเอกสารค่าระวางผ่านเครื่องพิมพ์ใบส่งของ

8) ให้เสมียนที่ปฏิบัติหน้าที่ ณ เวลานั้นลงลายมือชื่อ

9) แยกเอกสารตามสี โดยจะมี สีขาว สีเหลือง สีชมพู และสีเขียว ไว้ตาม กองเอกสารที่กำหนด

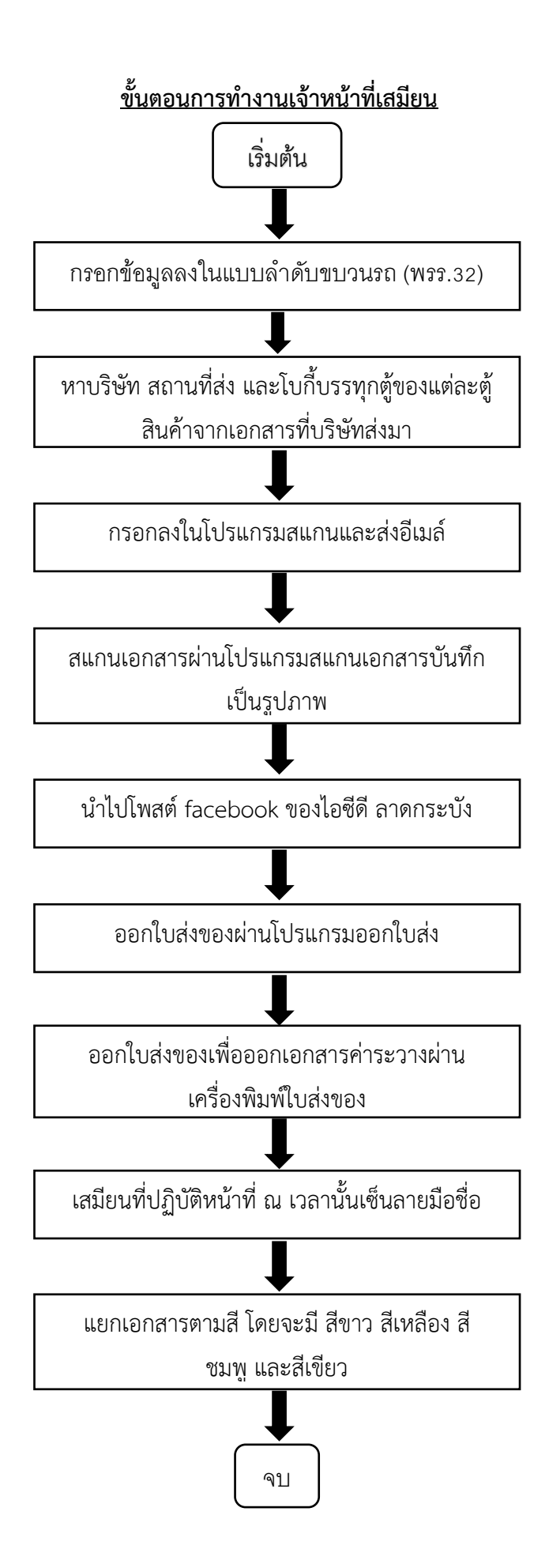

**ภาพที่3.2** Flow chart ขั้นตอนในการทำงานประจำวัน **แหล่งที่มา :** เสมียนสถานี(2566)

### **3.2.2 ขั้นตอนการในการทำงานอื่นๆ**

1. ดูแลผู้เข้าชมมาเยี่ยมชมไอซีดี ลาดกระบัง

กรณีผู้เข้ามาเยี่ยมชมไอซีดี ลาดกระบัง จะมีการจัดห้องประชุมที่อาคารสำนักงานกลาง ไอซี ดี ลาดกระบัง การรถไฟแห่งประเทศไทย และเตรียมจัดทำเนื้อหาเพื่อนำเสนอเป็นโปรมแกรม Power Point ซึ่งการจัดจะแตกต่างกันออกไป ตามวัตถุประสงค์ของผู้เยี่ยมชม หากผู้เยี่ยมชมที่มา จากต่างประเทศ ต้องนำเสนอเป็นภาษาอังกฤษ เมื่อนำเสนอข้อมูลและตอบข้อซักถามเบื้องต้น เรียบร้อยแล้ว จะมีการลงไปที่ลานปฏิบัติงานเพื่อดูสถานที่ทำงานจริง เราต้องทำการดูแลความ ปลอดภัยของผู้เยี่ยมในลานไอซีดี ลาดกระบัง พร้อมตอบข้อซักถามของคณะดูงาน

#### 2. ประชุมประจำเดือน

 สถานีบรรจุและแยกสินค้ากล่องลาดกระบัง จะมีการจัดประชุมร่วมกับผู้ประกอบการทั้ง 6 บริษัท รวมทั้งตัวแทนจากสำนักงานศุลกากรตรวจสินค้าลาดกระบัง และตำรวจรถไฟ เพื่อแจ้งผล ประกอบการรายเดือน แลกเปลี่ยนข่าวสารจากหน่วยงานที่เกี่ยวข้อง พร้อมทั้งแจ้งปัญหาการทำงาน สภาพการจราจร และหารือแนวทางการแก้ไข โดยสถานีบรรจุและแยกสินค้ากบล่องลาดกระบังจะ ทำหน้าที่เป็นเลขานุการเพื่อสรุปเนื้อหาและนำไปแจ้งผู้เกี่ยวข้องดำเนินการปรุงปรุงแก้ไขต่อไป

# **3.2.3 อุปกรณ์/เครื่องมือ/เทคโนโลยีที่เกี่ยวข้อง เอกสารที่เกี่ยวข้อง**

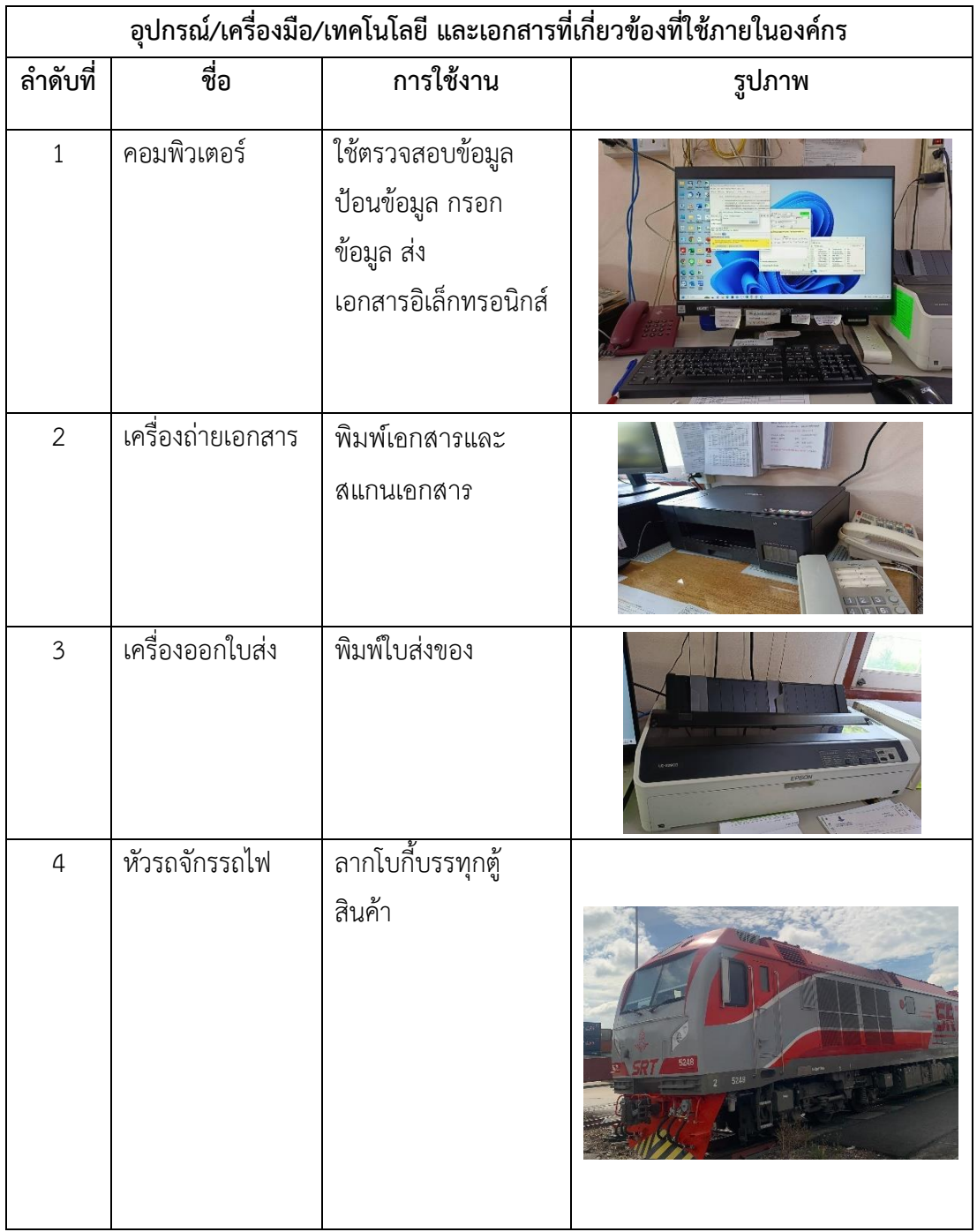

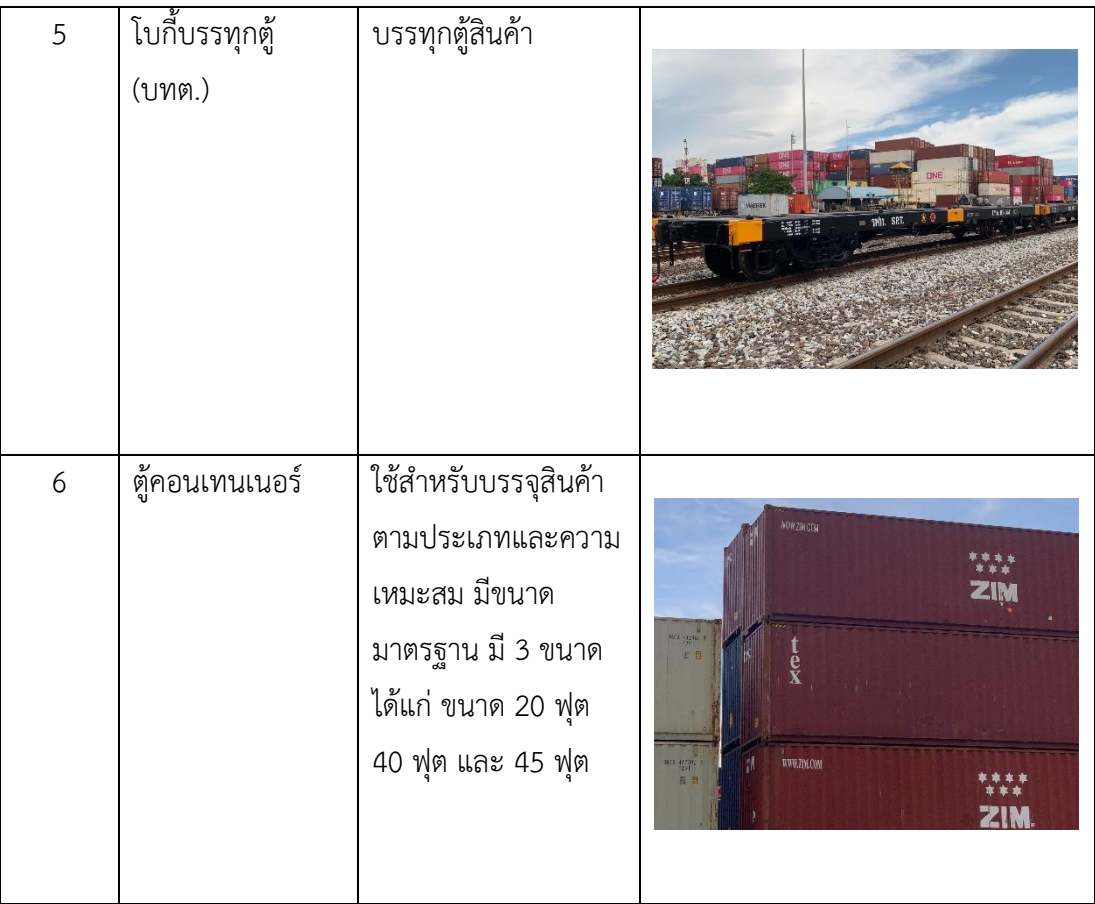

**ตารางที่3.1** อุปกรณ์/เครื่องมือ/เทคโนโลยีที่เกี่ยวข้อง

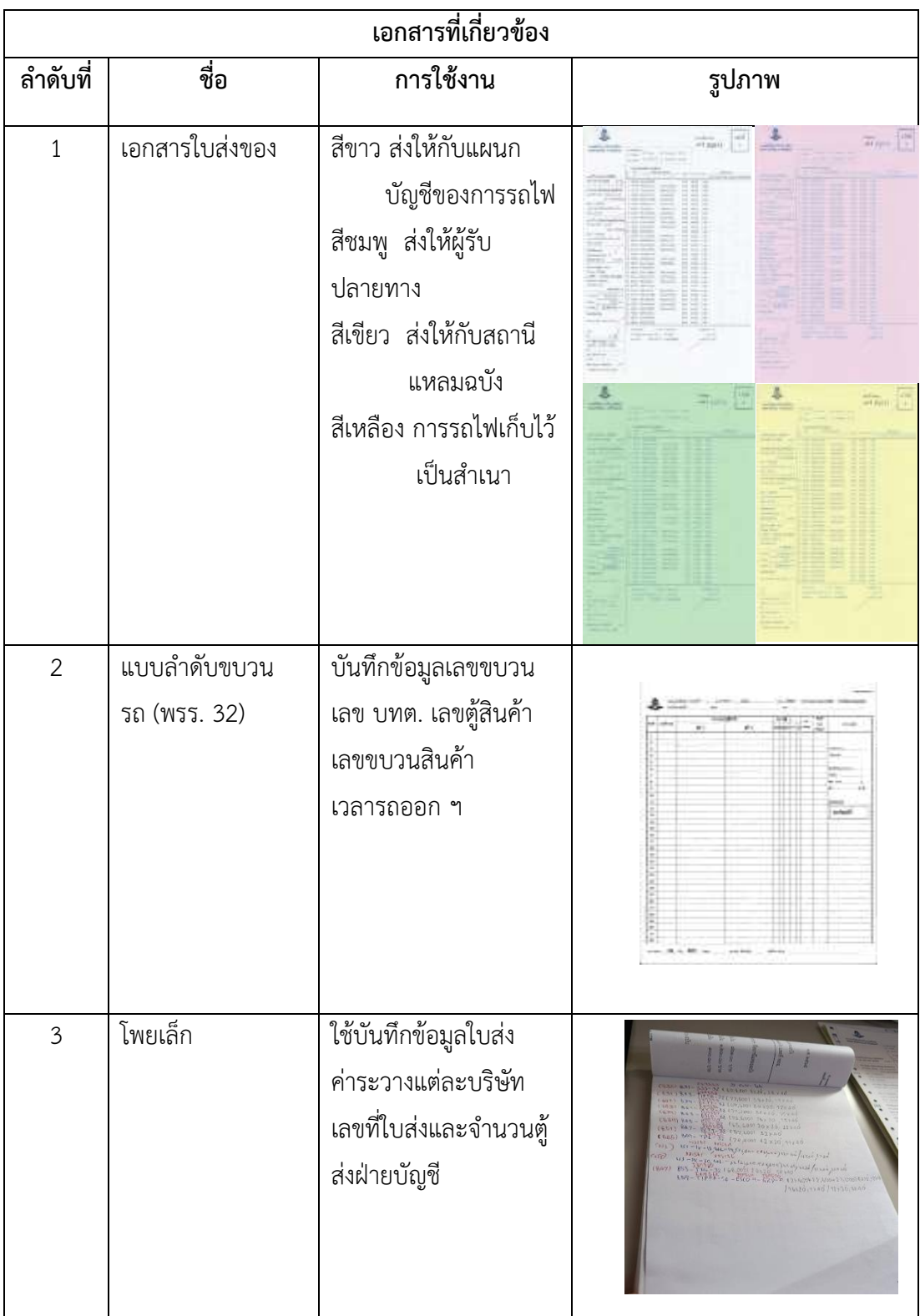

**ตารางที่3.2** เอกสารที่เกี่ยวข้อง

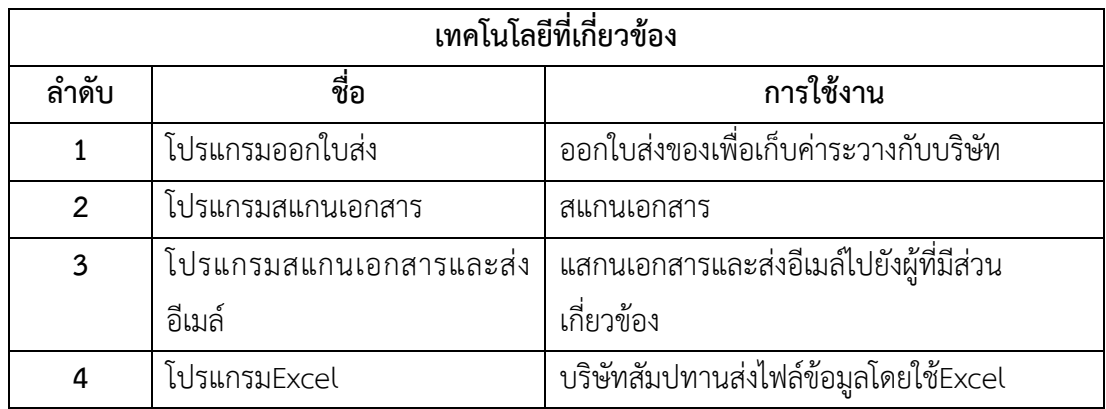

**ตารางที่3.3** เทคโนโลยีที่เกี่ยวข้อง

```
3.2.4 ปัญหาที่ประสบในการปฏิบัติงานสหกิจศึกษา/วิเคราะห์สาเหตุของปัญหา
```
จากการปฏิบัติหน้าที่ตามงานที่ได้รับมอบหมาย ผู้จัดทำได้ทำการสำรวจสถานประกอบการ เพื่อค้นหา

ปัญหาด้วยแนวคิด Why-Why Analysis ซึ่งพบปัญหาและสาเหตุ ดังนี้

### **ปัญหาและสาเหตุ**

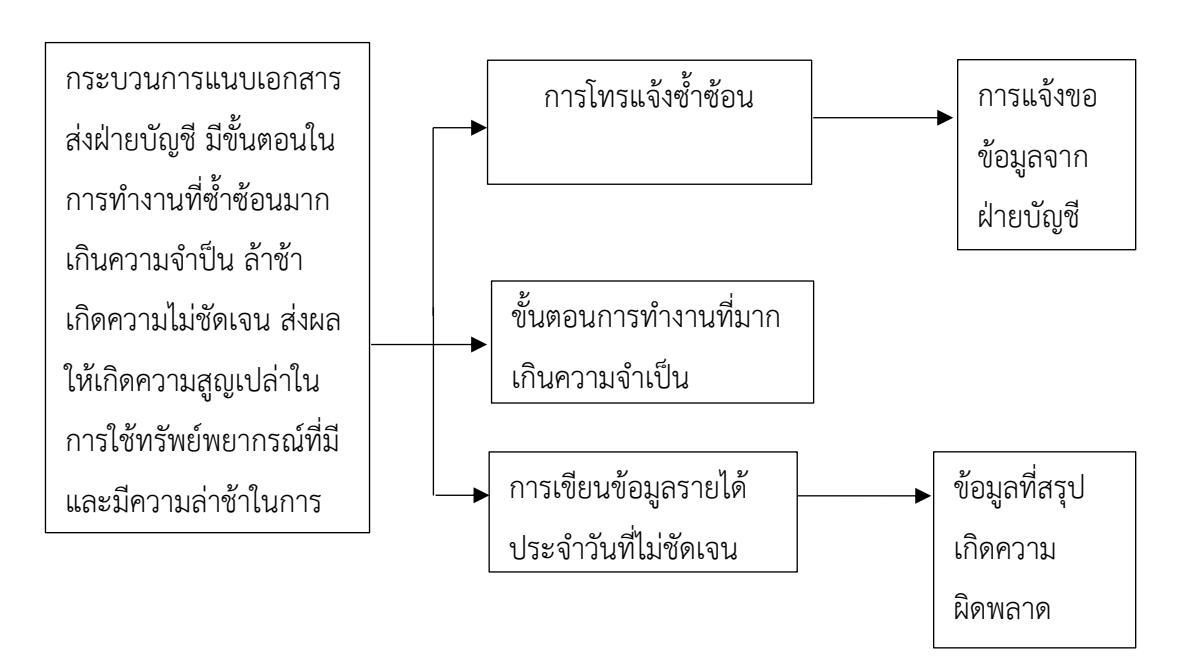

### **ตารางที่3.4** ปัญหาและสาเหตุ

จากการวิเคราะห์ปัญหาและสาเหตุมาจาก การแนบเอกสารส่งฝ่ายบัญชีล้าช้าและการเขียน ข้อมูลรายได้ประจำวันที่ไม่ชัดเจน จนถึงการใช้กระดาษที่มากเกินความจำเป็น จึงทำให้เกิดการโทร เข้ามาขอข้อมูลรายได้ประจำวัน และการเขียนข้อมูลรายได้ประจำวันที่ไม่ชัดเจนทำให้ข้อมูลค่า ระวางผิดพลาด ส่งผลให้เกิดกระบวนการทำงานที่ซ้ำซ้อน ฝ่ายบัญชีโทรมาสอบถามข้อมูลที่ถูกต้อง และต้องแก้ข้อมูลที่ผิดพลาดโดยจัดทำเป็นตาราง ปัญหา สาเหตุ การวิเคราะห์ได้ ดังนี้

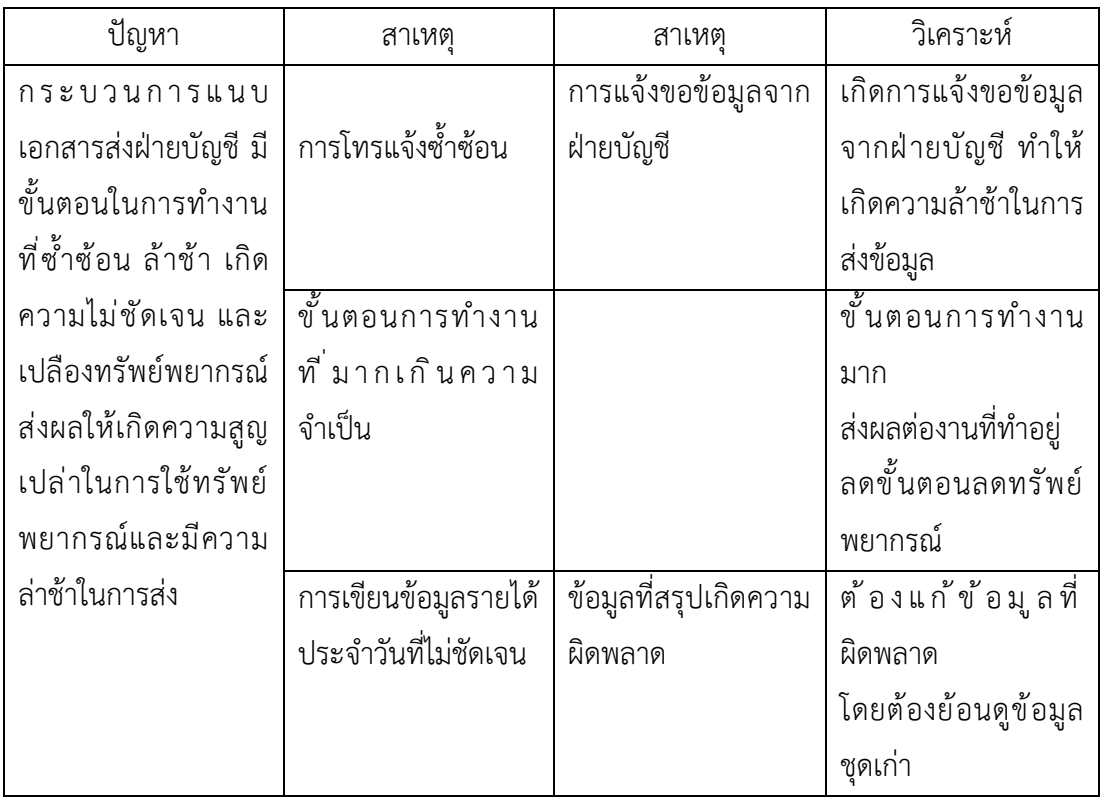

### **ตารางที่3.5** วิเคราะห์ปัญหาและสาเหตุ

#### 3.2.5 แนวทางและกระบวนการการแก้ไขปัญหา/การพัฒนางาน

ผู้วิจัยจึงนำปัญหาและสาเหตุมาหาแนวทางแก้ไข เพื่อโอกาสในการดำเนินงานเพื่อเพิ่ม ฐานข้อมูลที่สามารถใช้งานได้ทุกส่วนและลดการสูญเสียทรัพย์พยากรณ์ โดยการประยุกต์ใช้ โปรแกรมสำเร็จรูป Google Sheet เพื่อใช้เป็นฐานข้อมูลในการแจ้งข้อมูลค่าระวางแต่ละบริษัท จำนวนตู้ รวมถึงเลขที่ใบส่งสินค้า และการแชร์ข้อมูลจาก Google Sheet เพื่อใช้เป็นฐานข้อมูลใน การแจ้งข้อมูลกับฝ่ายบัญชี เพื่อลดขั้นตอนการทำงานที่ซ้ำซ้อนและเกินความจำเป็น ลดทรัพย์ พยากรณ์กระดาษ ลดการสูญเปล่าของเวลาโดยไม่จำเป็น และลดความล่าช้าในการค้นหาและแก้ไข ข้อมูล

### **ขั้นตอนในการแก้ไขปัญหา**

1. สร้าง Google Sheet จัดทำชุดข้อมูลรายได้ประจำวันตามต้นฉบับ โดยนำมาทำเป็น

ตาราง

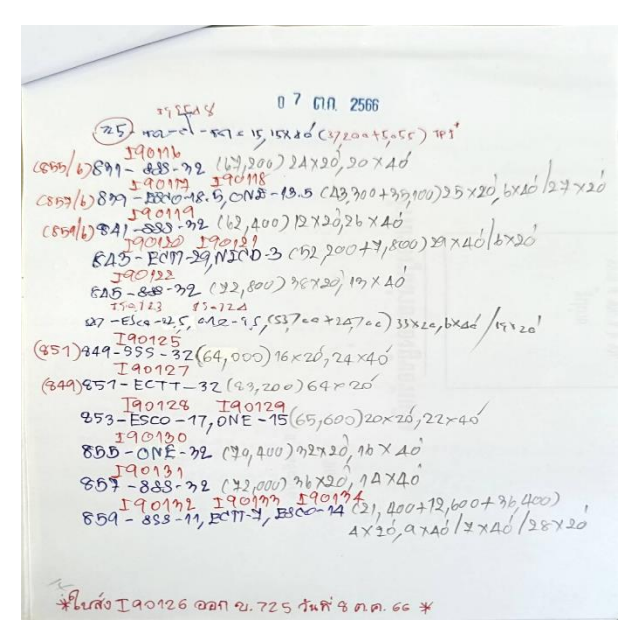

**ภาพที่3.3** โพยเล็กหรือรายได้ประจำวันจากต้นฉบับ **แหล่งที่มา :** สถานีบรรจุและแยกสินค้ากล่อง ลาดกระบัง (ไอซีดีลาดกระบัง) (2566) \*หมายเหตุ ต้นฉบับรายได้ประจำวันที่ 7 ต.ค. 2566

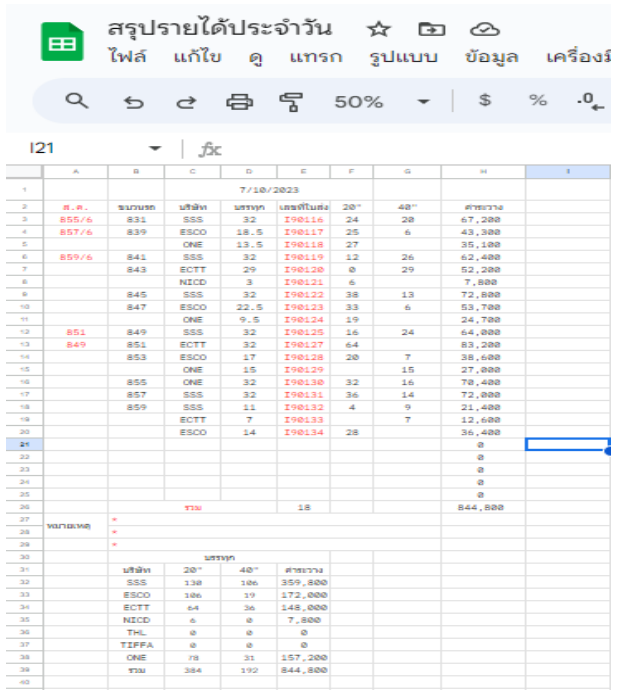

**ภาพที่3.4** โพยเล็กหรือรายได้ประจำวันจาก Google sheet

**แหล่งที่มา :** สถานีบรรจุและแยกสินค้ากล่อง ลาดกระบัง (ไอซีดีลาดกระบัง) (2566)

2. นำข้อมูลเลขรายได้ประจำวัน มาใส่ในตารางของ Google Sheet เรียงลำดับตามลำดับ ขบวนที่ได้จัดไว้ โดยในตารางจะระบุข้อมูล ดังตาราง

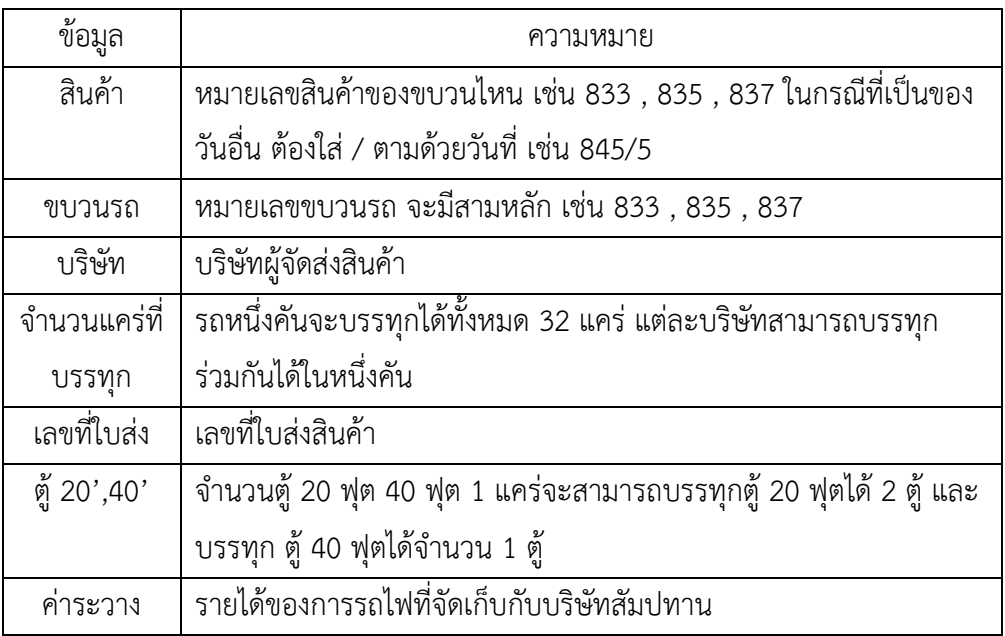

**ตารางที่3.6** ความหมายของข้อมูลต่างๆ

**แหล่งที่มา :** สถานีบรรจุและแยกสินค้ากล่อง ลาดกระบัง (ไอซีดีลาดกระบัง) (2566)

3. เนื่องจากข้อมูลที่จัดทำขึ้นเพื่อส่งให้ฝ่ายบัญชี จึงเปิดการแชร์ข้อมูลจาก Google Sheet กับฝ่ายบัญชี

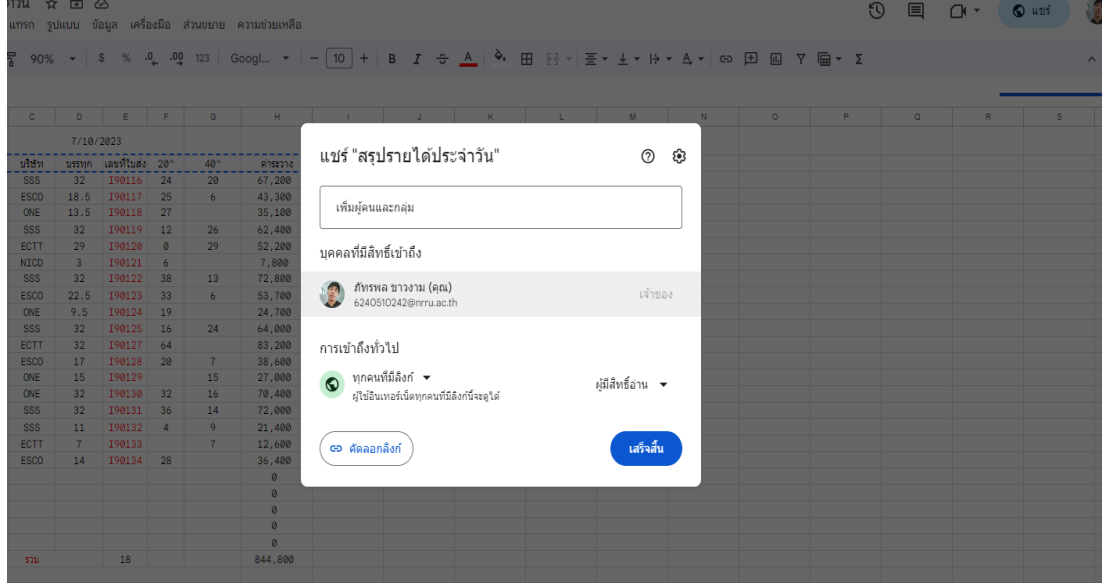

**ภาพที่3.5** แชร์สรุปรายได้ประจำวันผ่านGoogle sheet **แหล่งที่มา :** สถานีบรรจุและแยกสินค้ากล่อง ลาดกระบัง (ไอซีดีลาดกระบัง) (2566)